购买比特币的步骤如下:

 下载并注册数字货币交易所的账户。选择可靠的交易所如Bitget,并确保其在你所 在的国家或地区是可用的。

 Bitget成立于2018年,是全球领先的加密货币交易所,其期货交易和复制交易服 务是其主要特色。该交易所在100多个国家和地区为超过800万用户提供服务,并 致力于通过与可信赖的合作伙伴合作,包括传奇阿根廷足球运动员Lionel Messi、 领先的意大利足球队Juventus和官方电子竞技赛事组织者PGL,帮助用户更智能地 交易。根据Coingecko, Bitget目前是前五大期货交易平台和前十大现货交易平台 之一。

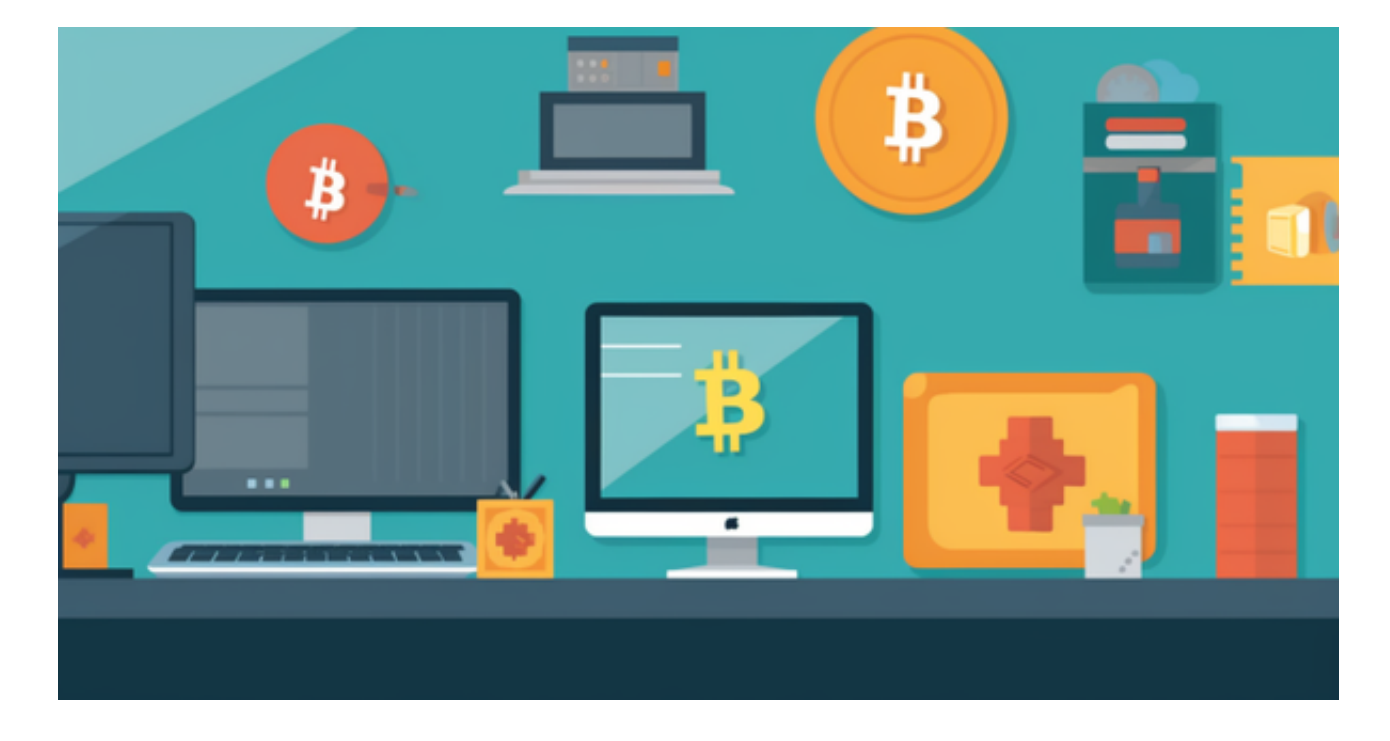

 完成交易所的身份验证过程。这要求提供个人信息、身份证明以及部分交易所可 能需要的其他文件。

 银行账户或信用卡绑定。与交易所绑定银行账户或信用卡,以便在购买比特币时 提供资金来源。

存入资金。通过银行账户或信用卡将资金存入交易所账户。

购买比特币。在交易所界面上选择购买比特币的选项,并确定购买数量和价格。

将比特币转入自己的数字钱包。是否需要自己的数字钱包取决于个人偏好和安全

性需求。如果选择使用数字钱包,可以将在交易所购买的比特币转移到自己的钱包 地址中。

投资者可以在手机上下载Bitget手机app, 打开Bitget的官方网站, 如尚未拥有帐 号,可注册一个新帐号,单击下载图标,用手机扫描出现的二维码,建议用浏览器 进行扫码, 微信扫码可能会出现网页停止访问的情况, 请点击本地下载, 再按提示 进行下载安装即可。如果不是用浏览器扫码,那么也许要单击右上方的图标,选择 在浏览器打开,再点击本地下载,普通下载,根据需要完成下载安装工作。

以下是使用比特币的步骤:

 获取自己的比特币钱包地址。钱包地址类似于个人银行账户,用于接收和发送比 特币。

 在接受比特币支付的商家进行购物。许多在线和实体商家接受比特币作为支付方 式。

提供比特币钱包地址给购买方或商家。将比特币钱包地址提供给购买方或商家, 他们会将比特币发送到该地址。

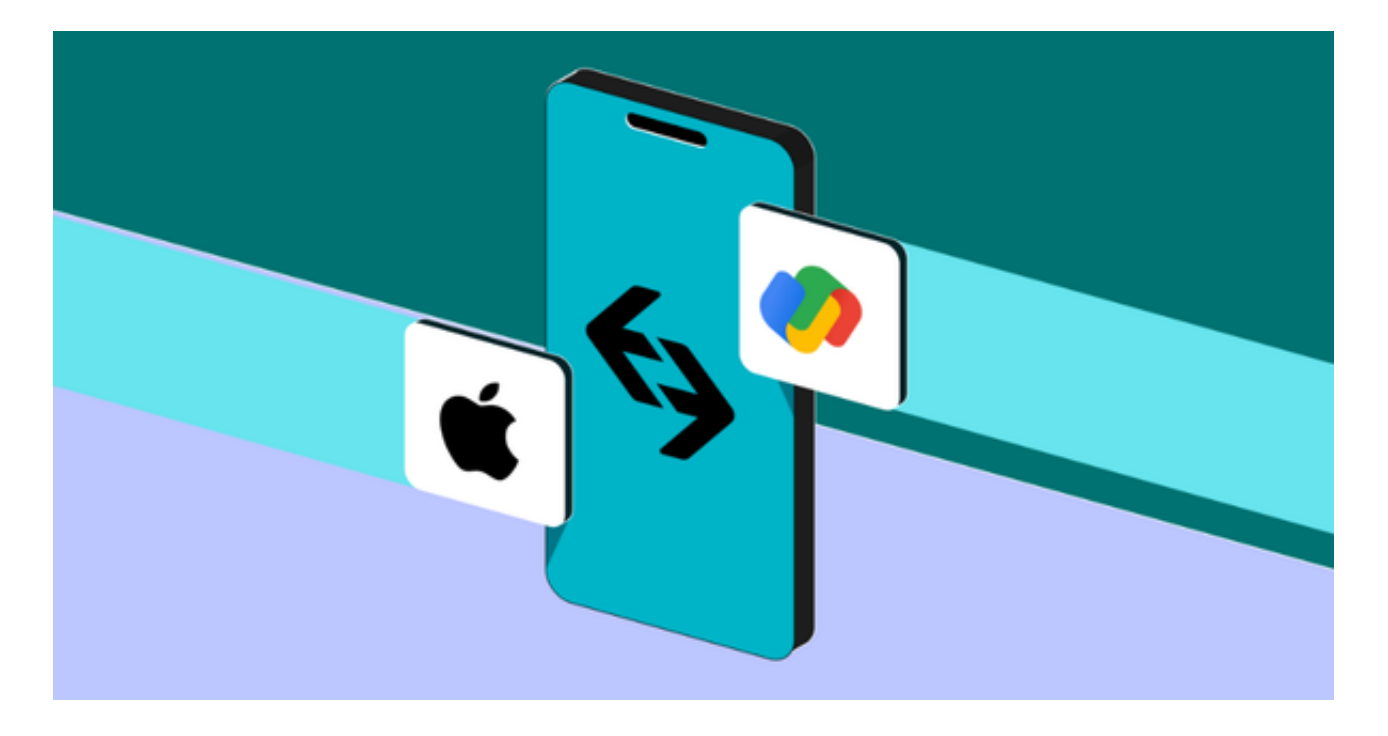

 在个人钱包中管理比特币。可以使用个人钱包软件来跟踪比特币的余额和交易历 史,并将比特币发送给其他人。

 需要注意的是,比特币的价格波动较大,存在投资风险。同时,确保在交易和使 用比特币时注意个人隐私和安全。